# Cheatography

# LAMP on OSX High Sierra Cheat Sheet by Becky [\(earth2becky\)](http://www.cheatography.com/earth2becky/) via [cheatography.com/45156/cs/13355/](http://www.cheatography.com/earth2becky/cheat-sheets/lamp-on-osx-high-sierra)

#### Helpful Links

- Install [Apache,](https://websitebeaver.com/set-up-localhost-on-macos-high-sierra-apache-mysql-and-php-7-with-sslhttps) MySQL, PHP on macOS High Sierra 10.13
- Set up localhost on macOS High Sierra (Apache, MySQL, and
- PHP 7) with [SSL/HTTPS](https://coolestguidesontheplanet.com/install-apache-mysql-php-and-phpmyadmin-on-macos-high-sierra-10-13/)

#### Turn on apache

- At the terminal, type: > sudo apachectl start
- In a browser type: localhost or localh ost /in dex.html
- If you see: It Works!, it works.

#### Apache General Information

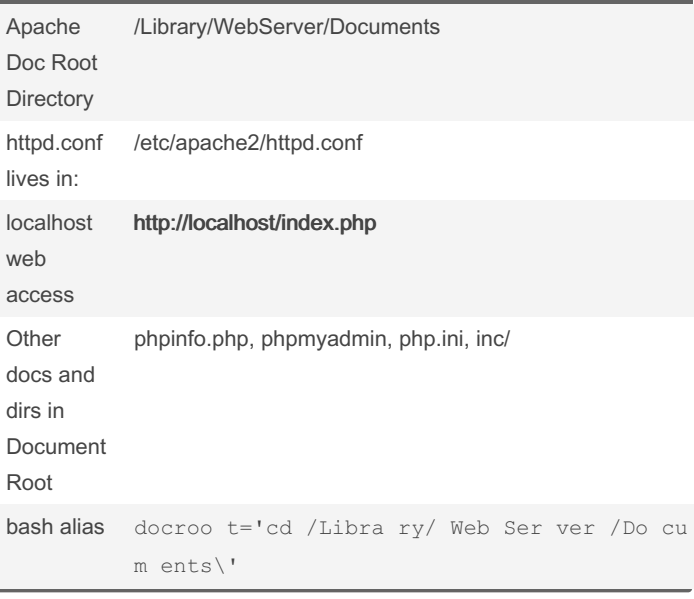

# Turn on PHP

At the terminal, type: \$> sudo vi /etc/a pac he2 /ht tpd.c onf

```
Uncomment: #LoadM odule php7 m odule libexe c/a pac -
he2 /li bph p7.so
Save file then restart apache: $> sudo apachectl restart
```
In the document root: \$> sudo vi index.php

Enter:

<?php

phpinfo();

 $\rightarrow$ 

Save file then restart apache: \$> sudo apachectl restart In a browser, type: localh ost /in dex.php

#### Install MySQL

- Download from <https://dev.mysql.com/downloads/mysql>
- Choose the version for your OS
- Click "No thanks, just start my download"
- Go through the download process
- Make sure you copy the password for root@localhost
- Start MySQL Server
- Add /usr/l oca l/m ysq l/bin to path in .bash profile

To update password, see "If you lock yourself out of phpmyadmin"

#### Install phpmyadmin

- Download [phpmyadmin](https://www.phpmyadmin.net/downloads/)
- Make new directory in the document root: sudo mkdir phpmyad min
- Make it writeable by owner (which could be root): sudo chmod 75
- 5 phpmyadmin
- Unzip or unpack the zip file and copy to new directory

Also see: [phpmyadmin](https://docs.phpmyadmin.net/en/latest/setup.html) setup doc

- From localh ost /ph pmy adm in/ setup, create a new

server connection by clicking New server

- Under Authentication tab, enter root as user and new password for root

Then click Save.

- Now navigate to localh ost /ph pmy admin

#### If you lock yourself out of phpmyadmin:

...by turning on no password IN phpmyadmin:

At the command line:

\$ sudo mysql

mysql> SET PASSWORD FOR root@l oca lho st= PAS SWO RD tme in');

```
mysql> quit;
```
Now use username root and password letmein

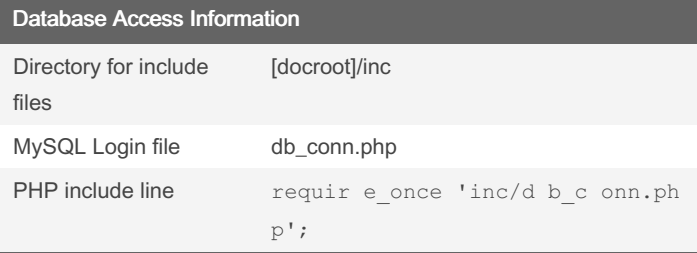

#### [docroot]/inc/db\_conn.php

<?php

```
// creden tials for connecting to database
$host = 'hostn ame'; //database hostname
$user = 'db_user'; //database username
$pw = 'db_us er_pw'; //database user password
$db = 'datab ase'; //mysql database name
?>
```
## Database normalization

#### FIRST NORMAL FORM

- NO repeating columns containing same type of data
- ALL columns contain a single value
- Unique PRIMARY KEY for each row

### SECOND NORMAL FORM

- Table must be in First Normal Form
- Create new tables for any data that is repeated in columns

Each new table needs a unique PRIMARY KEY for each row. AUT

O\_I NCR EMENT can do this.

#### THIRD NORMAL FORM

 Table must be in First and Second Normal Form. This is usually all that is necessary.

 $\rightarrow$  Any data that is *not* dependent on a primary key, but *is* dependent on another value, should be removed to another table. This is a very strict use of normalization.

By Becky (earth2becky)

Not published yet. Last updated 27th June, 2018. Page 1 of 2.

Sponsored by Readable.com Measure your website readability! <https://readable.com>

[cheatography.com/earth2becky/](http://www.cheatography.com/earth2becky/)